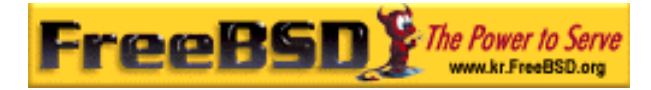

# EreeBSD

Korea FreeBSD Users Group – http://www.kr.FreeBSD.org/

## **Chapter 8 : FreeBSD**

 $\langle$ rick@rickinc.com>  $\langle$ nobreak@kr.FreeBSD.org> 원본대조일자 **: 2004** 년 **8** 월 **7** 일

최종수정일자 **: 2005** 년 **3** 월 **8** 일  $: 1.0$ 

FreeBSD Documentation Project FreeBSD Handbook 2004 8 월 7 자 수정본을 기준으로 합니다. FreeBSD Handbook 지속적으로 갱신되기 때문에, 후에 , CVS Repository 여 . 표지에 원본대조일자는 번역의 되는 오리지날 드북의 수정일

KFUG(Korea FreeBSD Users Group)  $\blacksquare$  The second and  $\blacksquare$   $\blacksquare$   $\bl$ 

를, 종수정 자는 이 문서의 마지막 타냅니다. 그리고 번호는 문서의 갱신

"FreeBSD Handbook" "FreeBSD Documentation Project", "TreeBSD  $\sqrt[n]{\text{Young-oak Lee}}$ "

있도록 시요.

*Copyright © 1995, 1996, 1997, 1998, 1999, 2000, 2001, 2002, 2003, 2004 The FreeBSD Documentation Project.* 

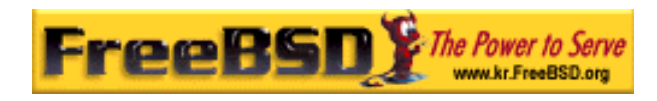

시 정해서 컴파일하는 것이 아직도 가끔 필요하다.

## 8 FreeBSD

### 8.1

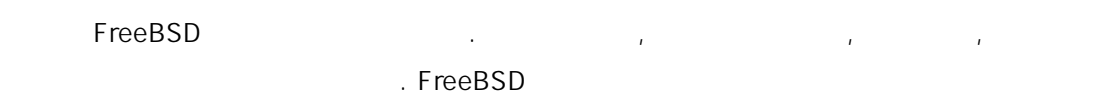

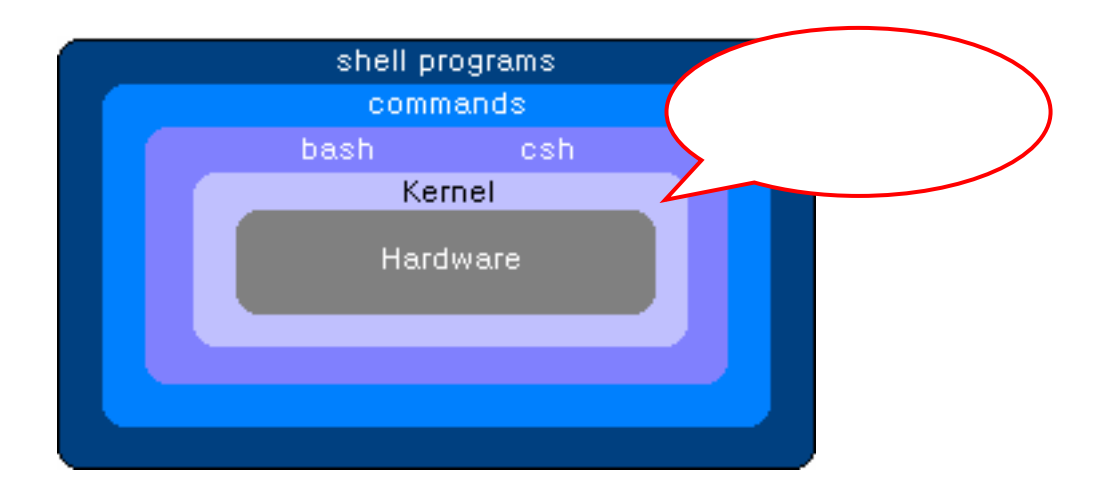

#### [8-1.bmp]

이번 장을 받은 것이 없는 것이 없는 것이 없어요.

- $\bullet$
- $\bullet$
- $\bullet$  , where the symmetry is the symmetry in the symmetry is the symmetry in the symmetry is the symmetry in the symmetry is the symmetry in the symmetry in the symmetry in the symmetry is the symmetry in the symmetry in
- z 새로운 떻게 치하는가
- $\bullet$  /dev /dev
- $\bullet$

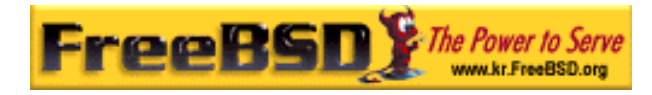

## $8.2$  ? FreeBSD " (monolithic)" 경하려면 로운 커널을 컴파일해서 컴퓨터를 부팅해야 다.

#### FreeBSD

모듈에 시키는 으로 빠르게 변화하고 다. 이러한 변화는 로운 드웨어 (
PCMCIA
<sup>)</sup> (modular) KLD 상황이 너무 정적인 설정이 하다. 경우 기능적으로 필요한 것을 필요한 것을 필요한 것을 필요한 것을 필요한 것을 필요한 것을 필요한 것을 필요한 것을 필요한 것을 필요한 것을 필요한 것을 필요한 것을 필요한 동적으로 드 널에 어두기 이다. 른 능상 동적으로 문이다.

## FreeBSD 양한 하드웨어를 지원하 GENERIC 커널과 사용자 러분 PC

을 원한다. 따라서 다음과 이점을 가져다 : z 빠른 부팅시간. 커널은 시스템에있는 웨어만 찾기 때문에 시스템이 팅하는

- 시간을 적으로 준다.
- **GENERIC** 를 용한다. 커널은 실제 드되기 때문에 요하다. 이러 **ARAM 시스템에 용하다.**
- **GENERIC** 장치 지원을 추가할 다.

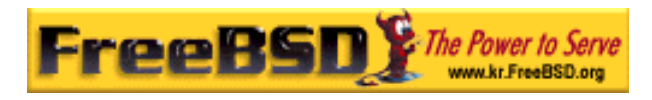

### $8.3$

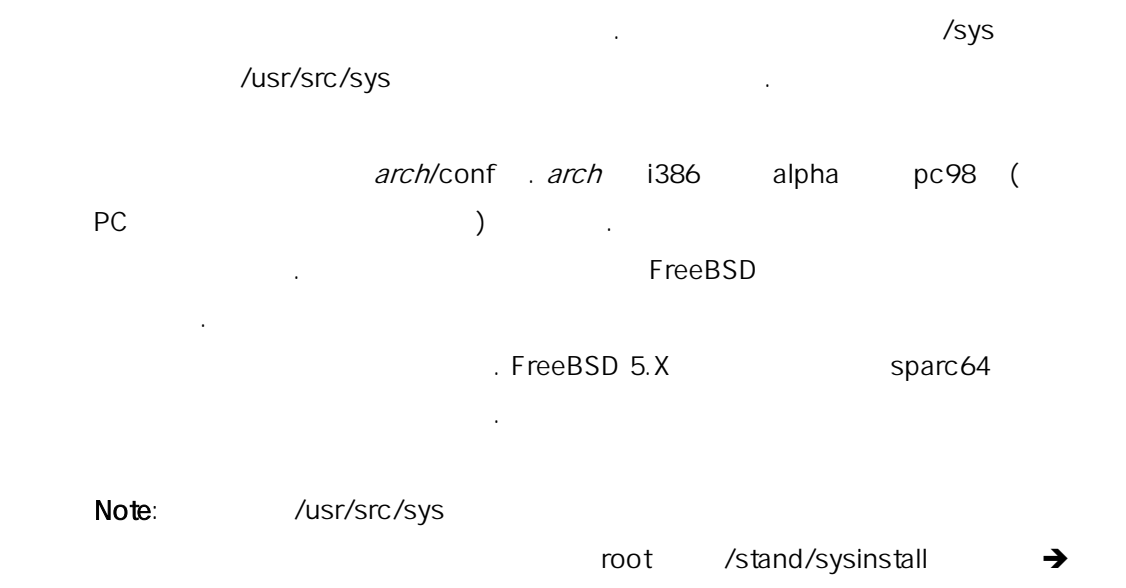

#### Configure  $\rightarrow$  Distributions  $\rightarrow$  src  $\rightarrow$  sys

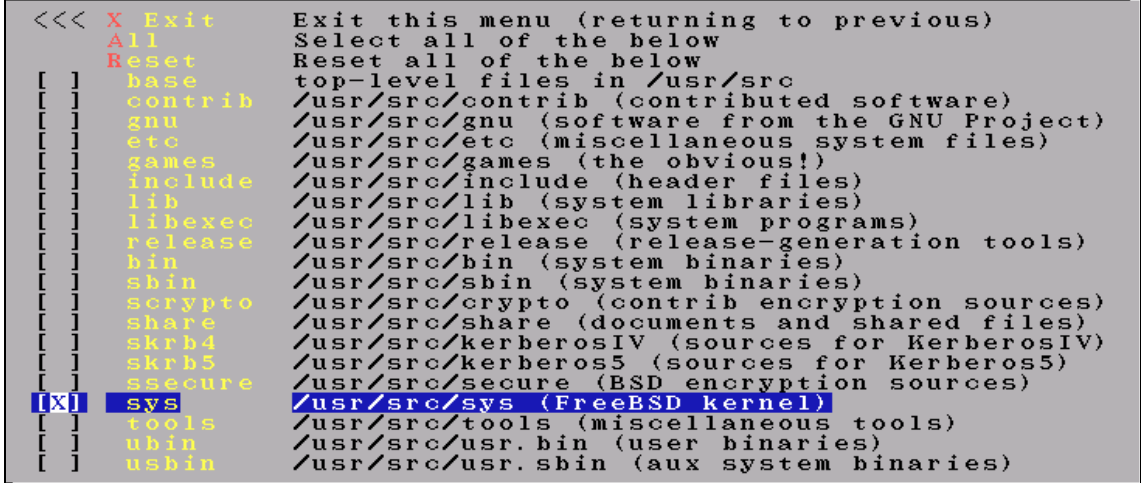

#### [8-2.bmp]

sysinstall experiments are the FreeBSD CDROM

# mount /cdrom

설 수 있 .

- # mkdir -p /usr/src/sys
- # ln -s /usr/src/sys /sys

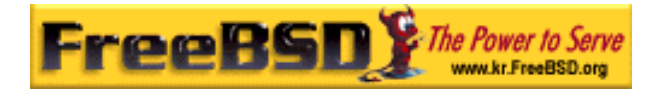

#### # cat /cdrom/src/ssys.[a-d]\* | tar -xzvf -

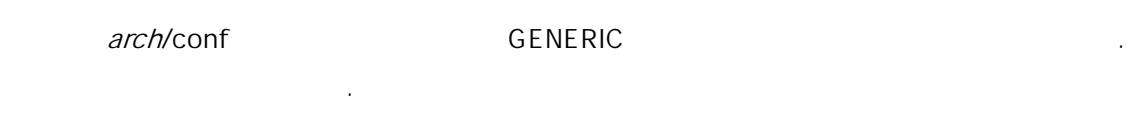

# cd /usr/src/sys/i386/conf

# cp GENERIC MYKERNEL

관례적으로 이름은 대문자고 든 드웨어에 양한 FreeBSD 머니를 리한 트립어에 양한 FreeBSD 다면 머신의 호스트 용하는 것도 좋은 법이다. 예제의 해 우리는 **MYKERNEL** 

TIP: /usr/src

 $\lambda$ usr/src  $\lambda$ 커널 설정 일을 지웠다는 이다. 다음에 트리를 이트할 **GENERIC** 

 $\frac{1386}{2}$ 

# cd /usr/src/sys/i386/conf

# mkdir /root/kernels

예들 들어 음 른다.

# cp GENERIC /root/kernels/MYKERNEL

# ln -s /root/kernels/MYKERNEL

**Note:** The root 정에서 하지 않으면 커피 하지 않으면 커피 하지 않으면 커피 하지 않으면 커피 하지 않으면 커피 하지 않은 것은 이 사람들이 하지 않으면 커피 하지 않은 것은 이 사람들이 하지 않은 것은 이 사람들이 아니라. 보게 된다. **MYKERNEL**  $\mathbf{N}$  , the viable viable viable viable viable viable viable viable viable viable viable viable viable viable viable viable viable viable viable viable viable viable viable viable viable viable viable viable viable via **Example 1** Expediance Expediance Expediance Expediance Expediance Expediance Expediance Expediance Expediance E **GENERIC** SunOS 른 BSD 체제에서 널을 빌드해 보았다면 런 숙할

**Korea FreeBSD Users Group** - 5 - http://www.kr.FreeBSD.org/  $KFUG$  , the state is not in the state  $\lambda$  in the state  $\lambda$  state  $\lambda$  is not in the state  $\lambda$  in the state  $\lambda$ 

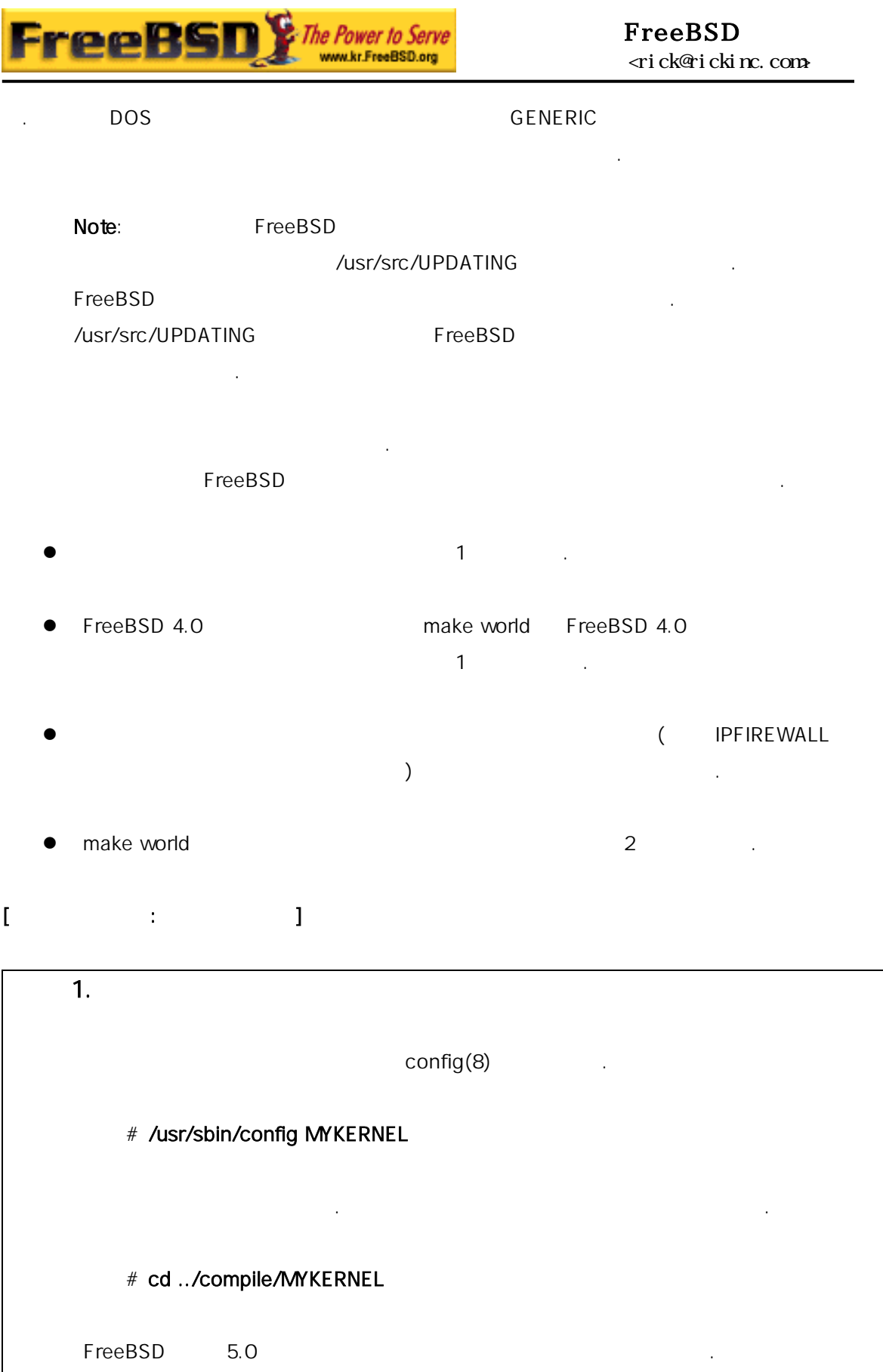

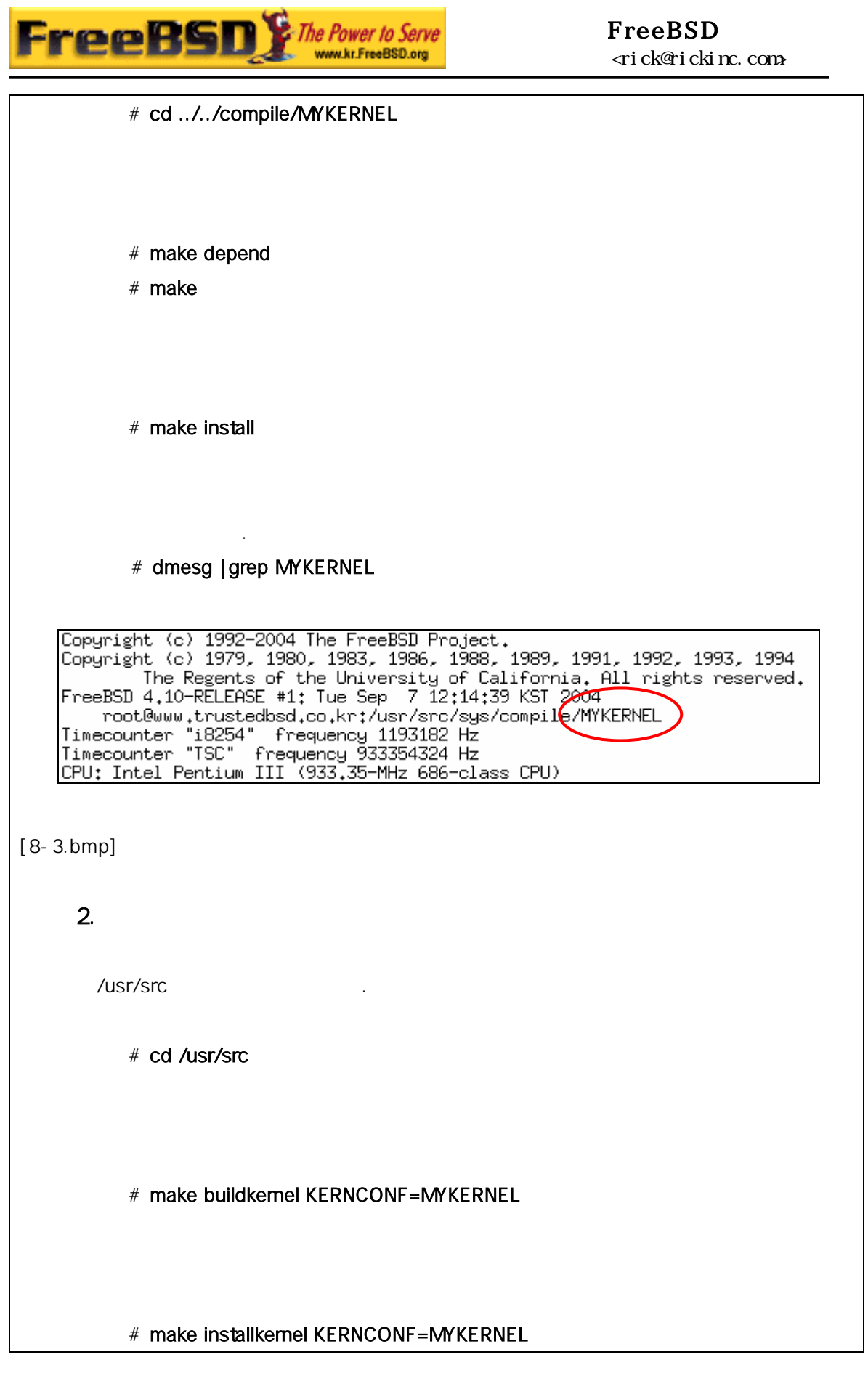

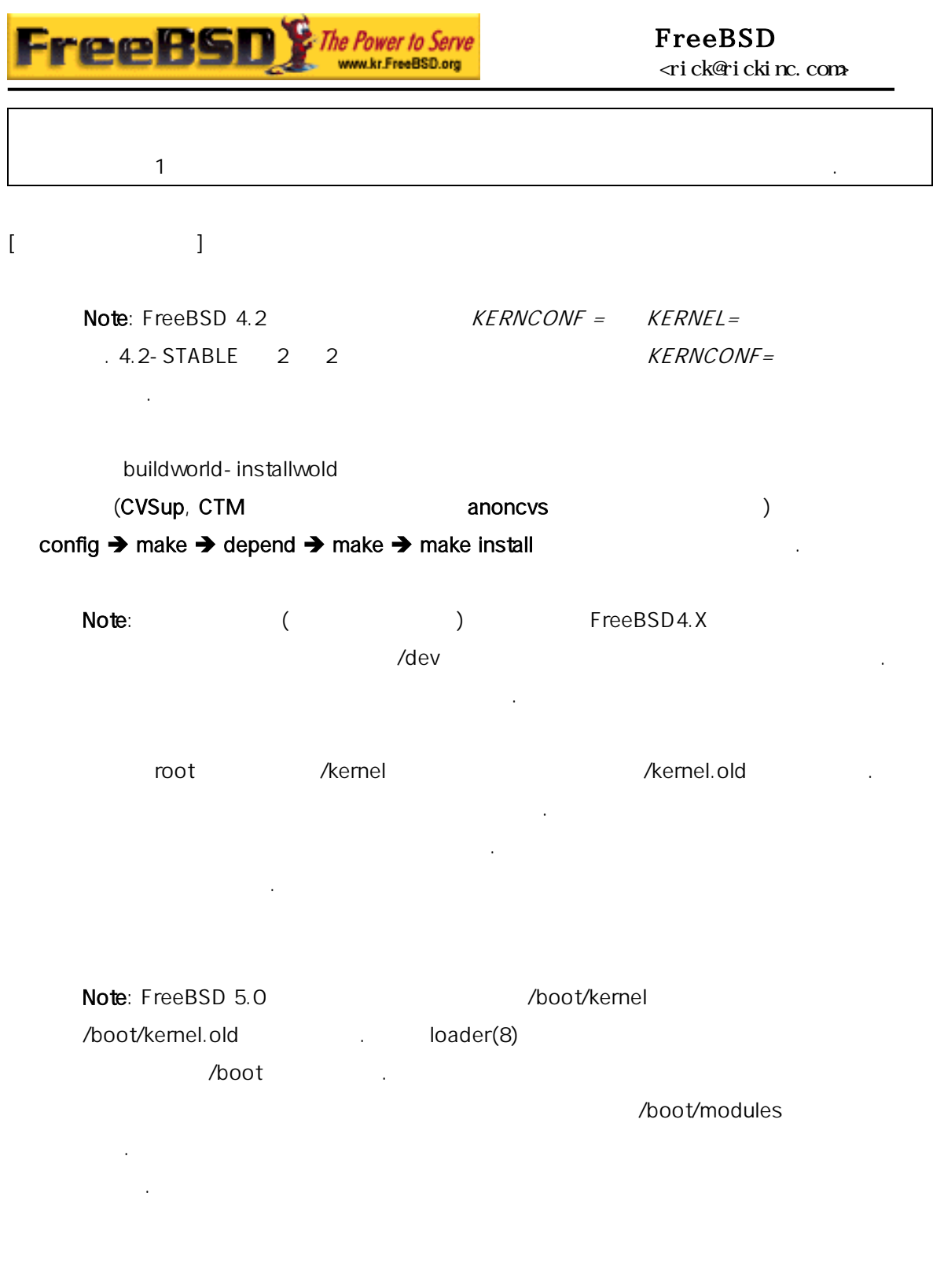

### $8.4$

 $\ddot{H}$ **Korea FreeBSD Users Group** - 8 - http://www.kr.FreeBSD.org/

설정 파일의 일반적인 맷은 상당히 간단하다. 라인은 키워드와 하나 는

 $KFUG$  , the state is not in the state  $\lambda$  in the state  $\lambda$  state  $\lambda$  is not in the state  $\lambda$  in the state  $\lambda$ 본 역물의 작권은 습니다.

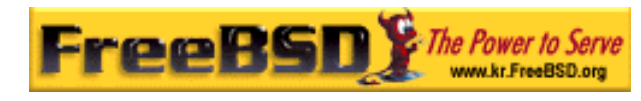

것도 권장할만하다.

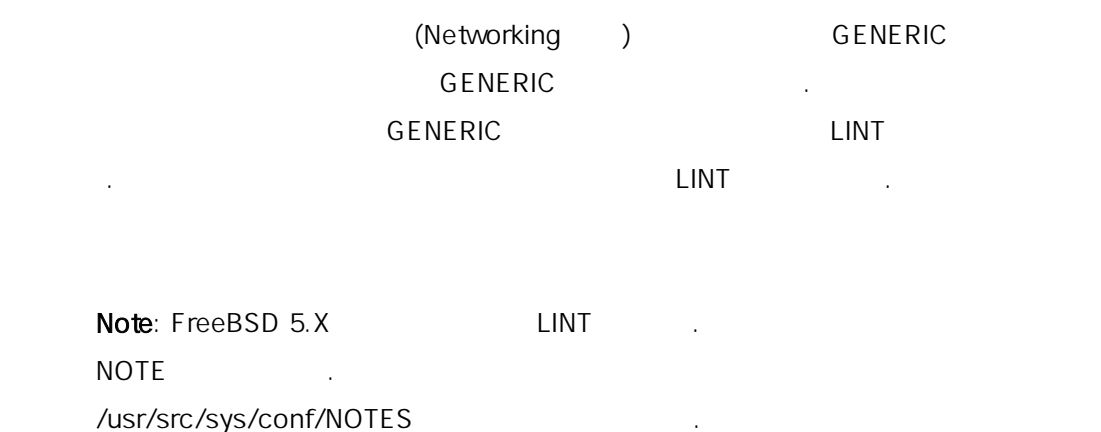

무시된다고 생각하며 번 키워드에 해 명한다. 개의 련 워드가

#### **GENERIC**

/usr/src/sys/i386/conf/GENERIC

/usr/src/sys/i386/conf/LINT

# # GENERIC -- Generic kernel configuration file for FreeBSD/i386 # # For more information on this file, please read the handbook section on # Kernel Configuration Files: # # http://www.FreeBSD.org/doc/en\_US.ISO8859-1/books/handbook/kernelconfigconfig.html # # The handbook is also available locally in /usr/share/doc/handbook  $#$  if you've installed the doc distribution, otherwise always see the # FreeBSD World Wide Web server (http://www.FreeBSD.org/) for the # latest information. # # An exhaustive list of options and more detailed explanations of the # device lines is also present in the ../../conf/NOTES and NOTES files. # If you are in doubt as to the purpose or necessity of a line, check first # in NOTES. #

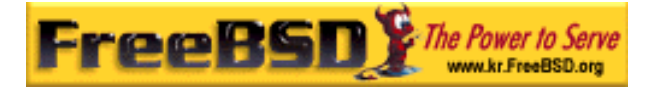

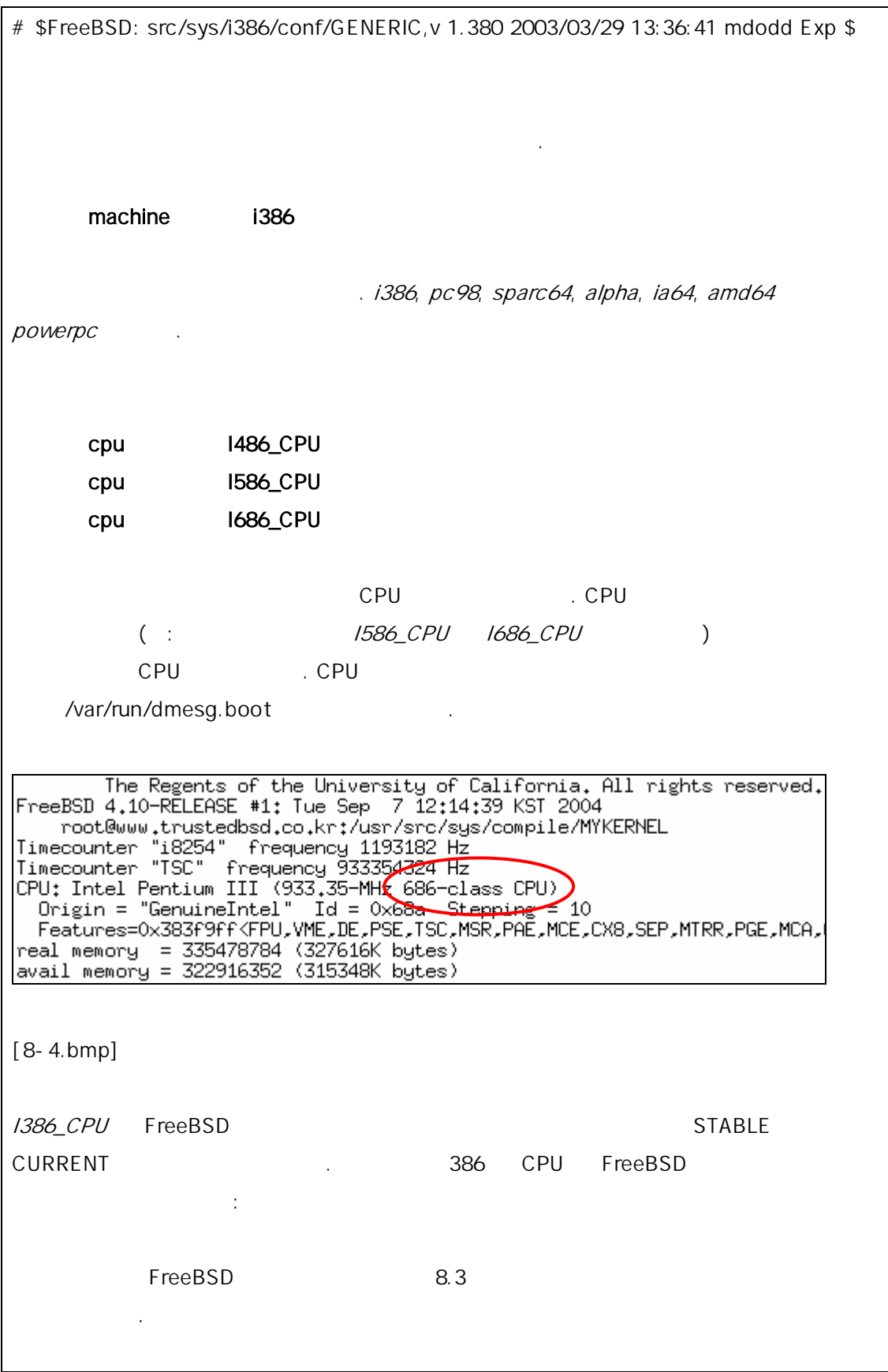

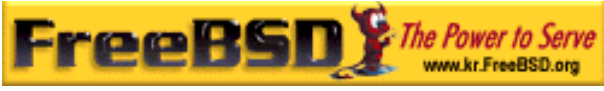

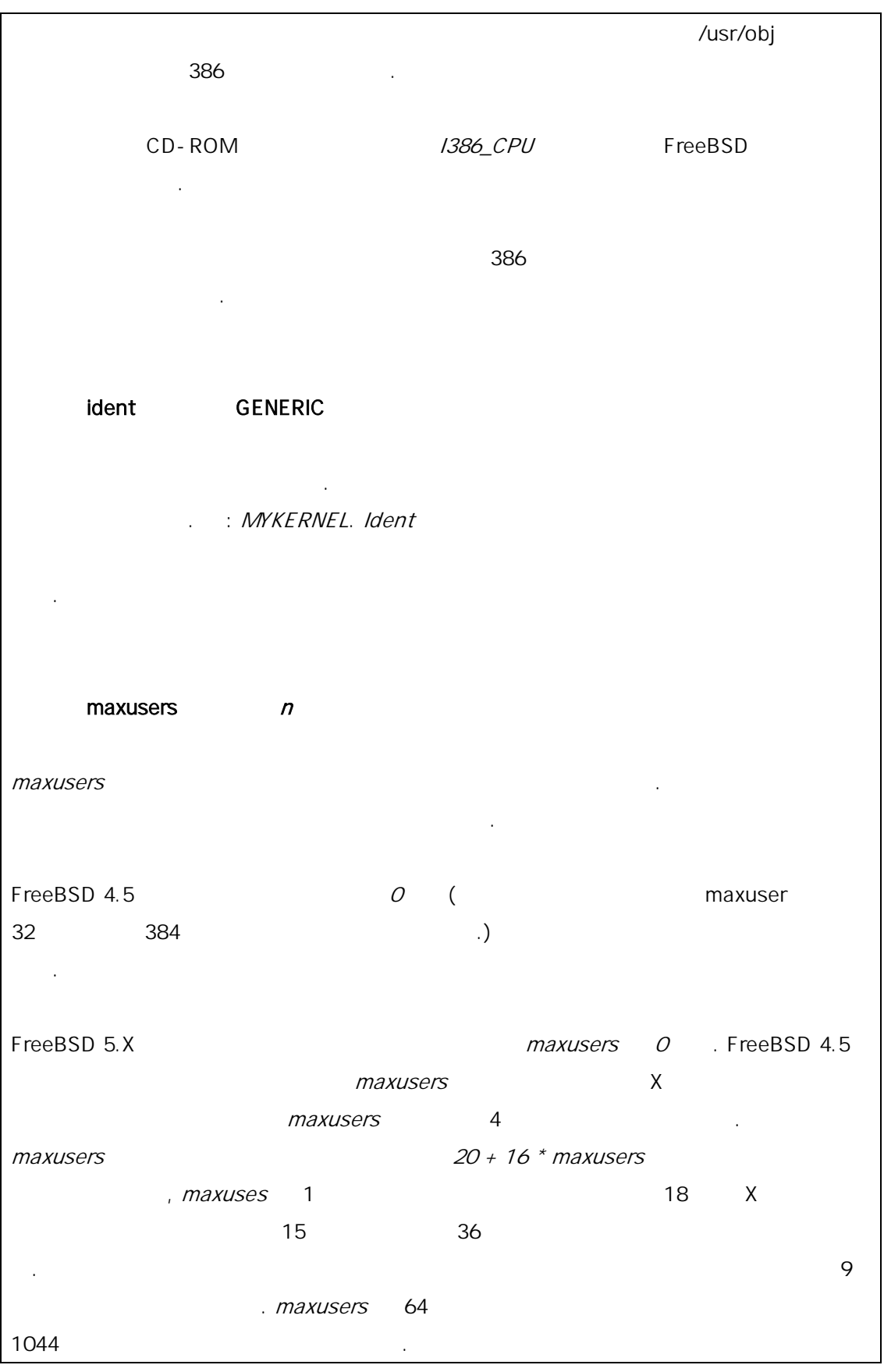

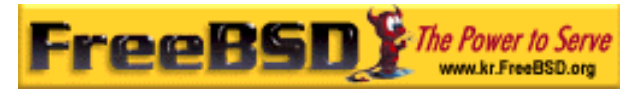

 $(ftp.FreeBSD.org)$ 차는 것이 정된다면 숫자를 시키고 빌드 할수 다. Note: *maxusers* 실행할지 려하여 이블 기를 적당한 값으로 한다. 그인과 X 미널 윈도우 동시 접속자를 한하는 한가지 드는 pseudo- $\phi$  device pty 16  $\phi$ . FreeBSD 5.X  $\phi$  pty(4)  $\phi$   $\phi$   $\phi$  -  $\phi$ device pty 야 . # Floating point support - do not disable. device npx0 at nexus? port IO\_NPX irq 13 npx0 FreeBSD 트웨어 에뮬레이터다. 수다. # Pseudo devices - the number indicates how many units to allocate. device loop # Network loopback TCP/IP 10 TCP/IP 100 TCP/IP 100 TCP/IP 100 TCP/IP EreeBSD 4.X pseudodevice loop 다음은 전에 대한 번 개 시간이 없는 사람들이 나는 아래의 노트나 음의 각 로 가능한 것이다. #To statically compile in device wiring instead of /boot/device.hints #hints "GENERIC.hints" #Default places to look for devices. FreeBSD 5.X device.hints(5) loader(8) and the loader(8) hints . hints . hints . hints . hints . hints . hints . hints . hints . hints . hints . hints . hints . hints . hints . hints . hints . hints . hints . hints . hints . hints . hints . hints . hi

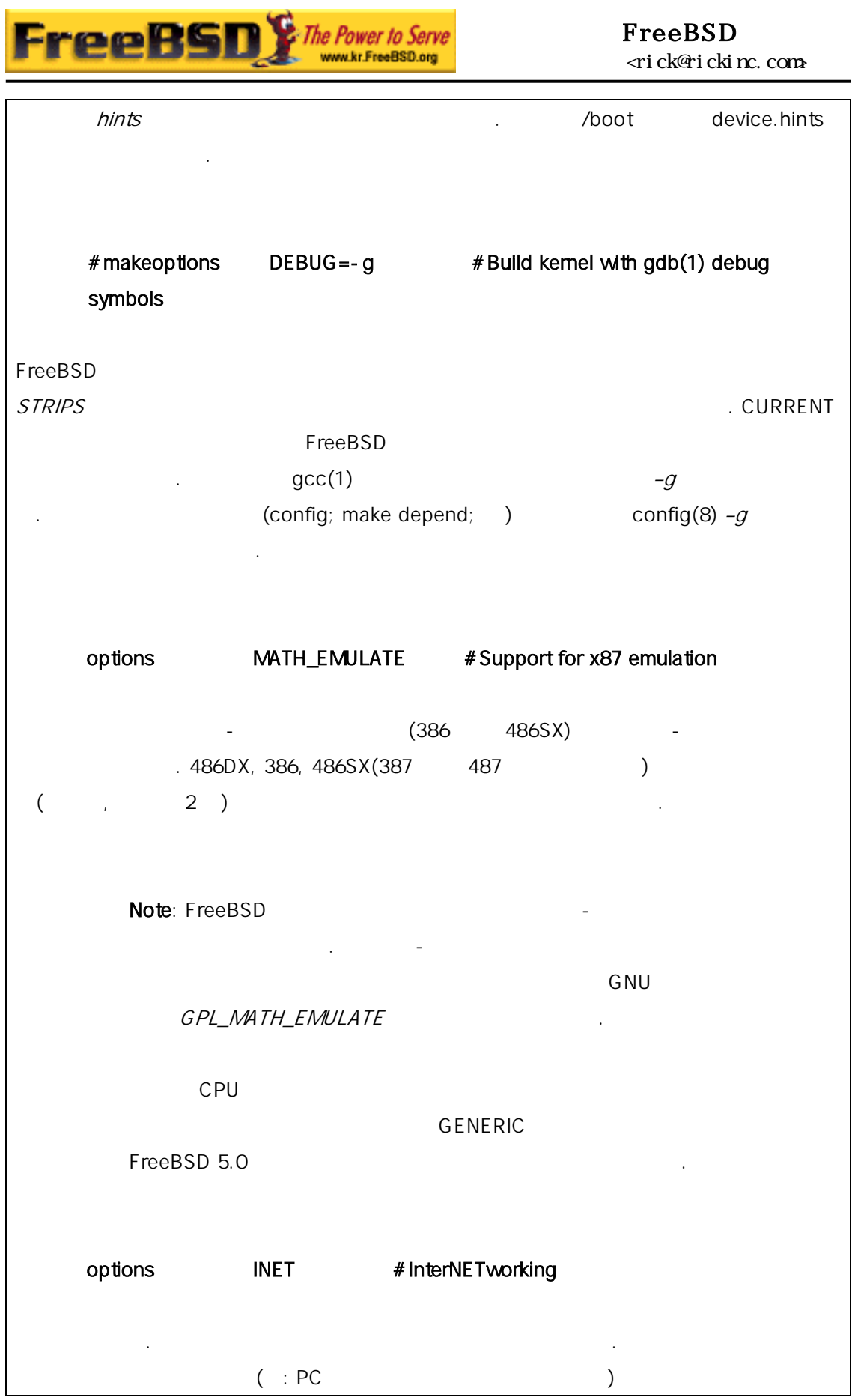

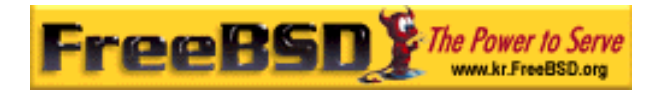

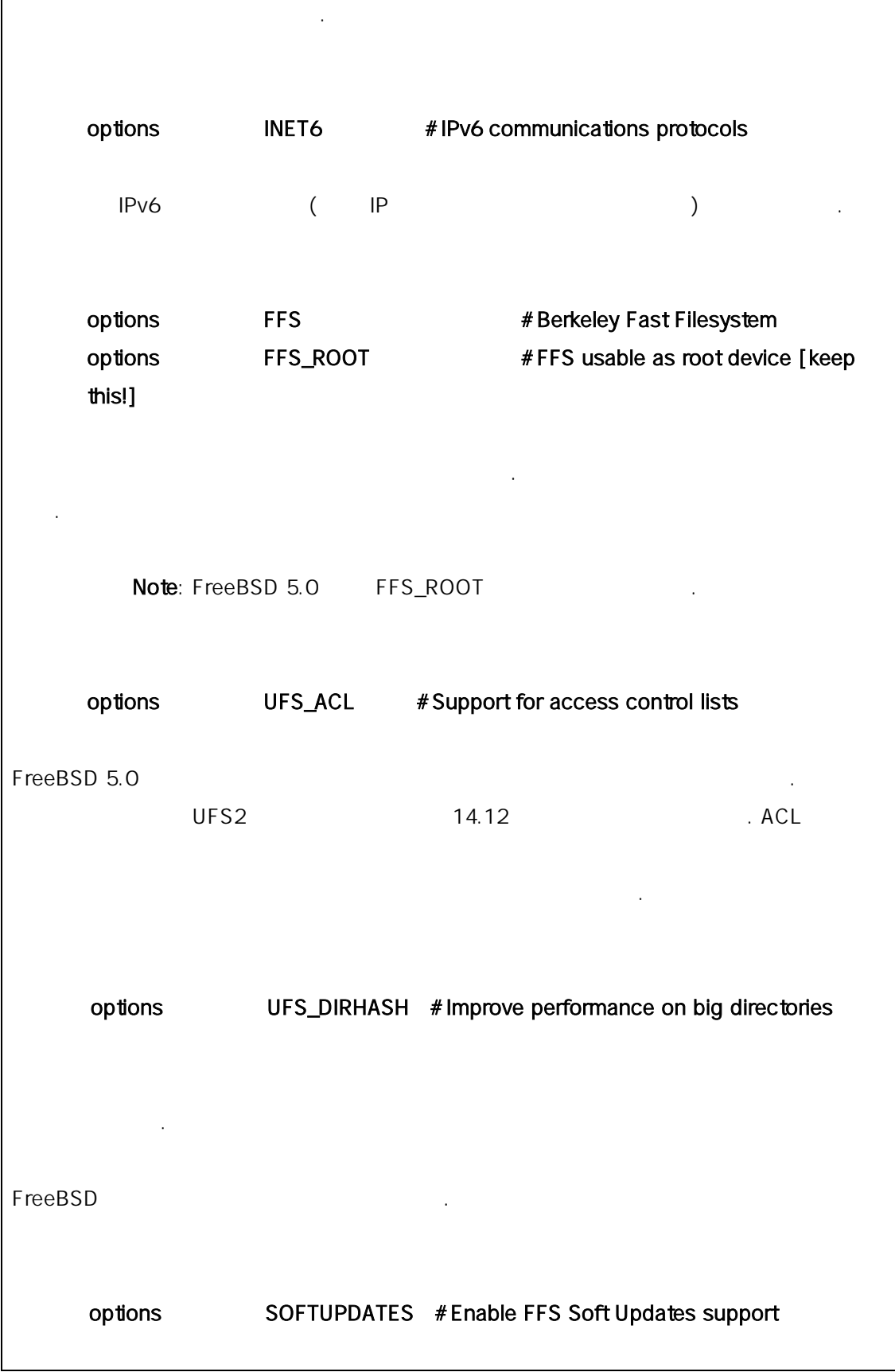

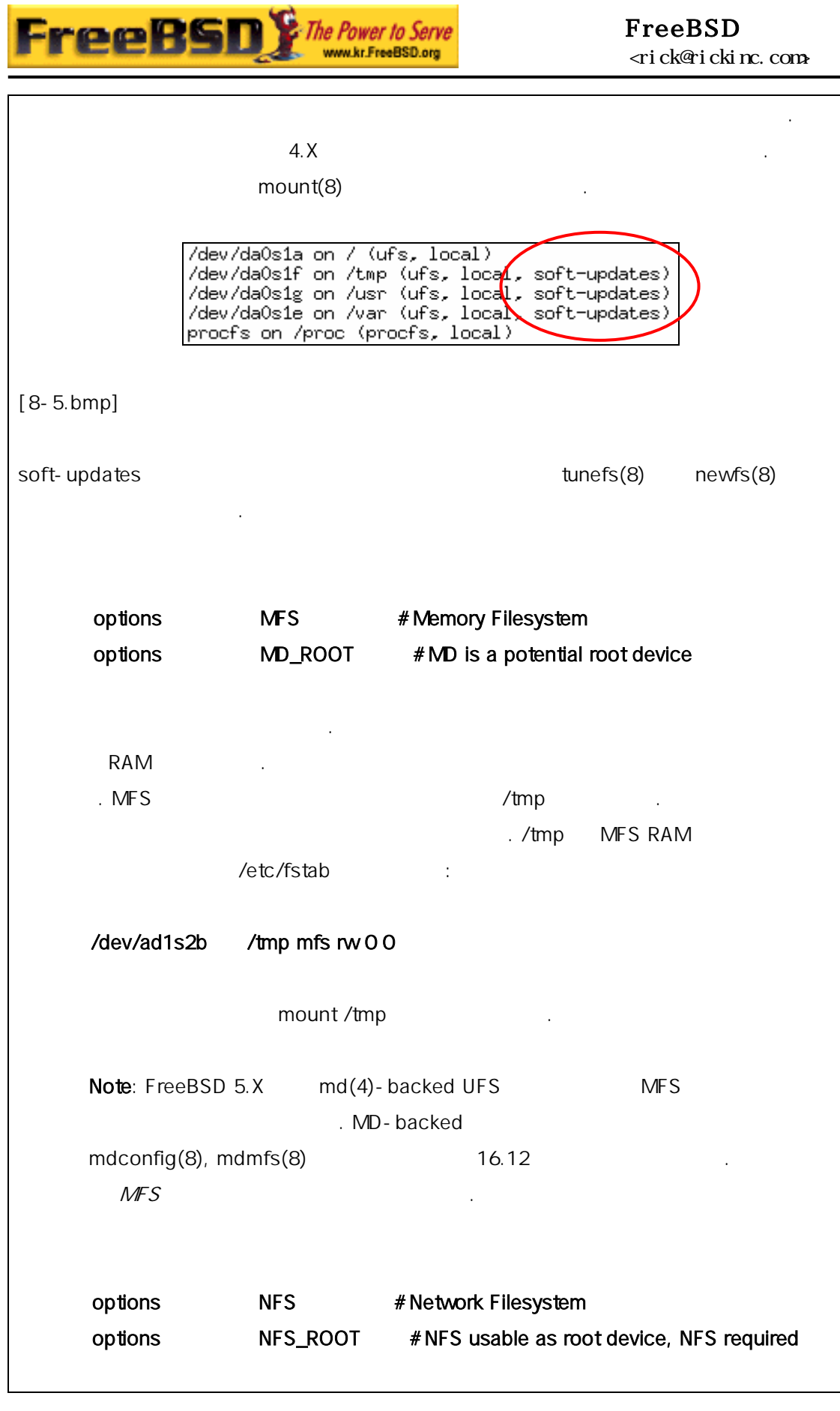

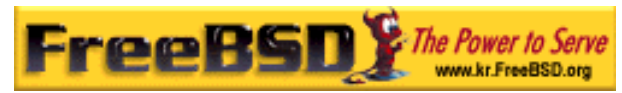

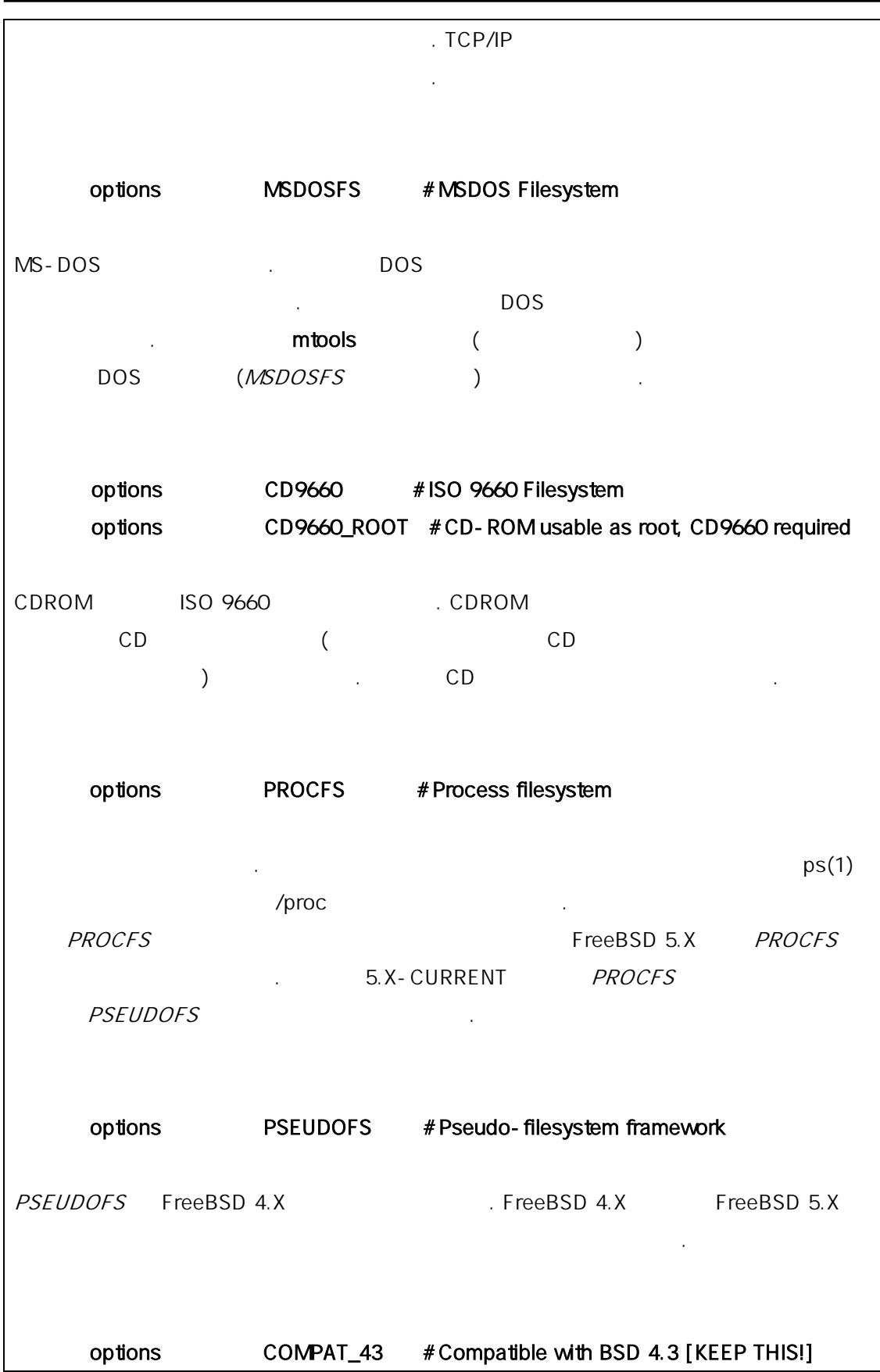

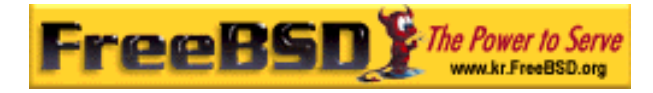

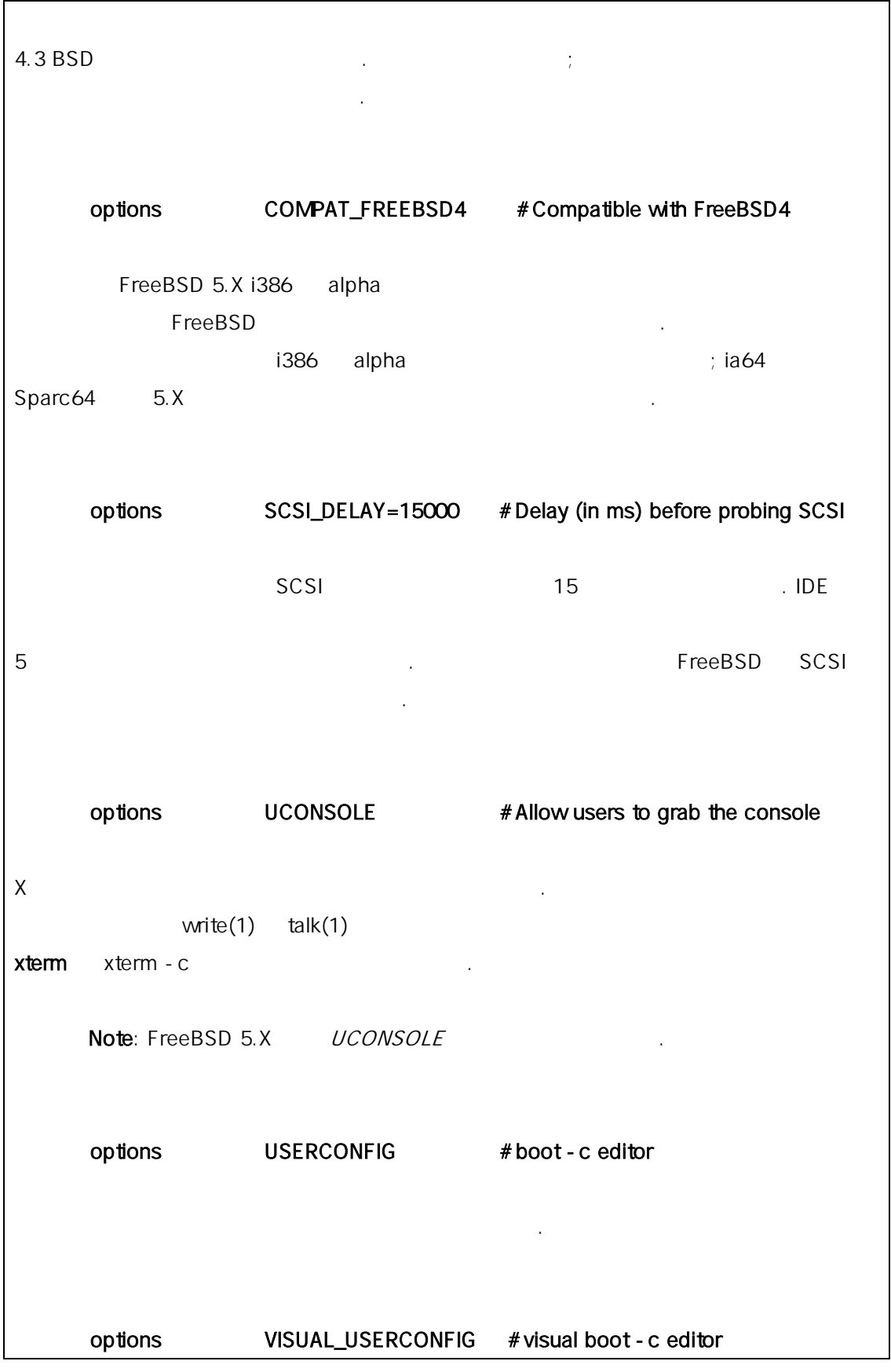

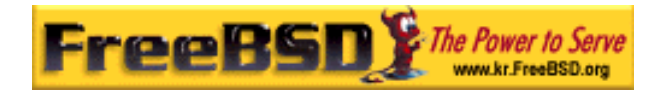

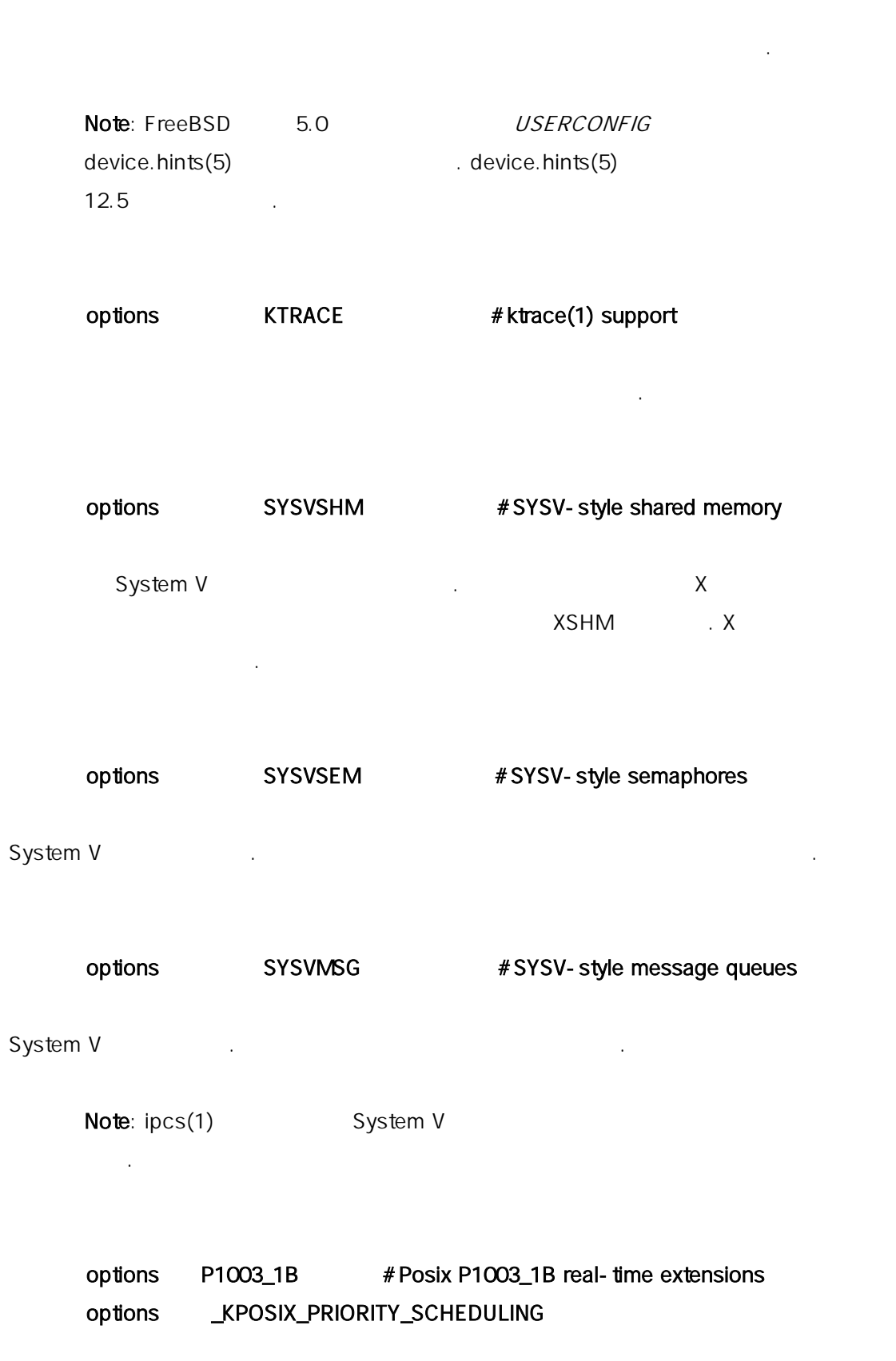

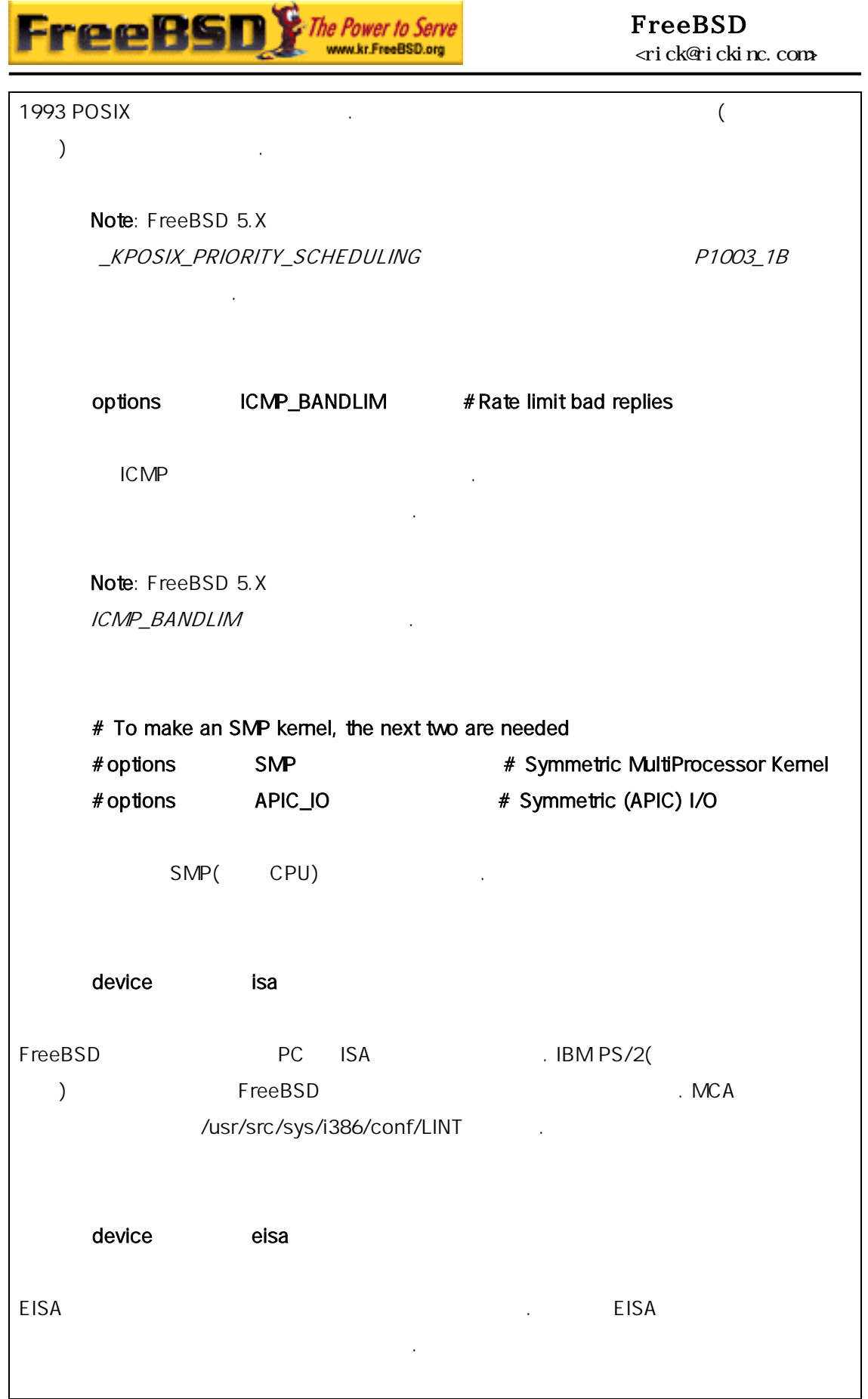

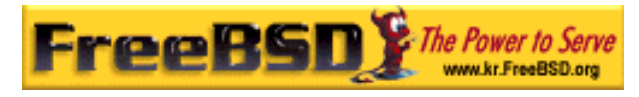

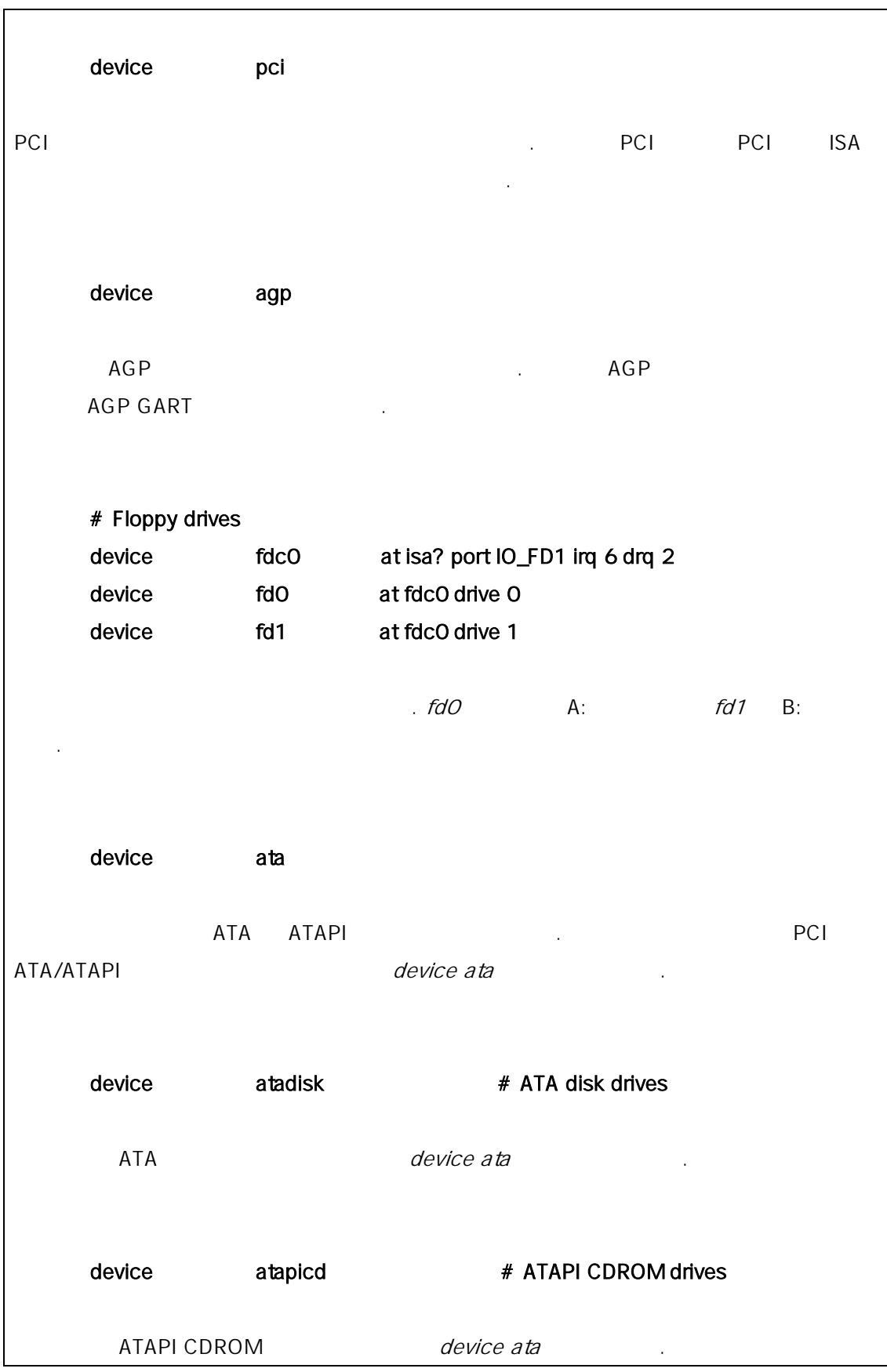

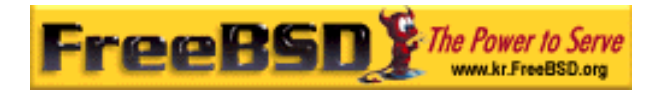

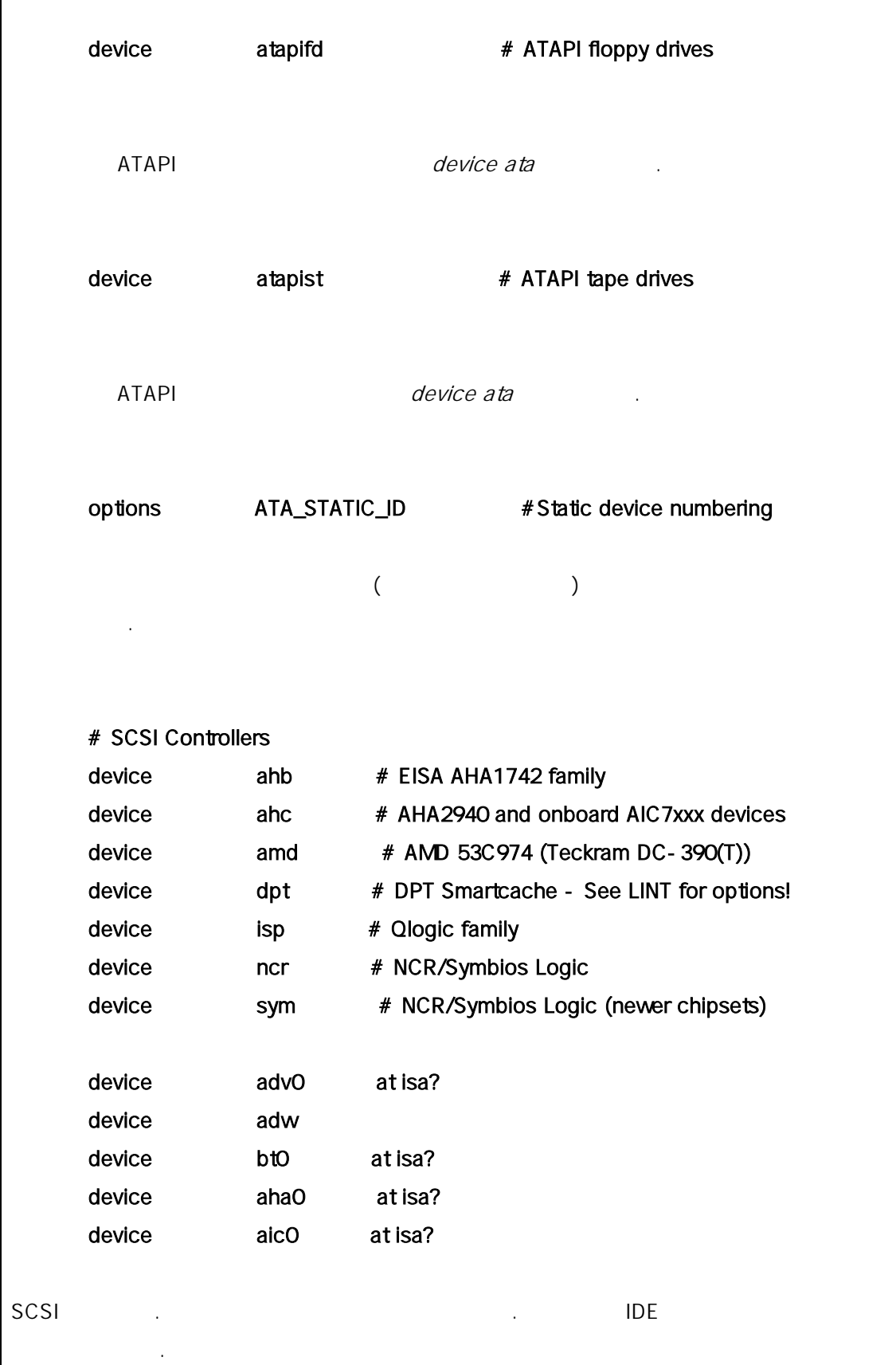

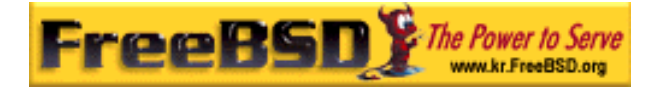

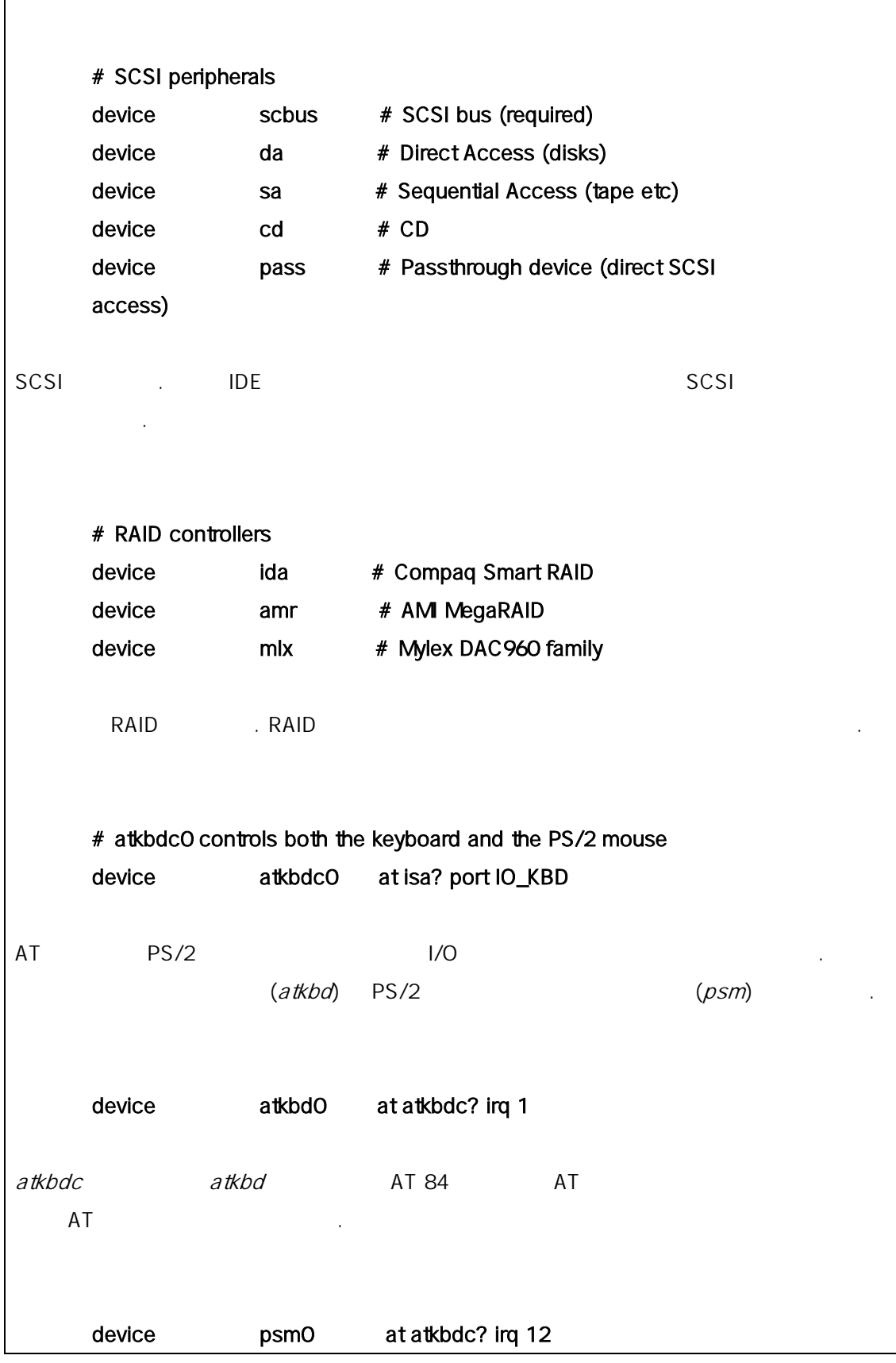

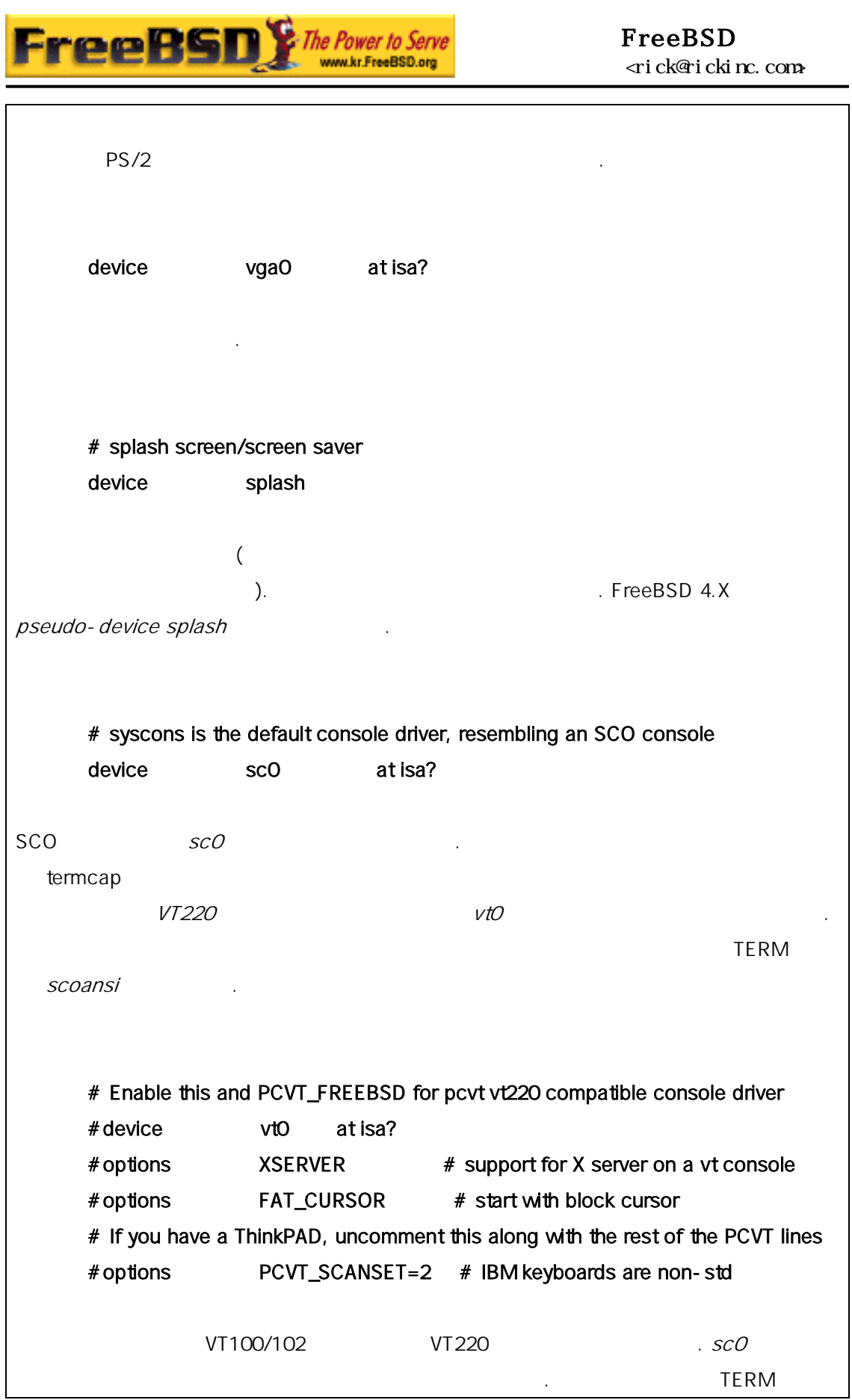

![](_page_23_Picture_227.jpeg)

![](_page_24_Picture_147.jpeg)

![](_page_25_Picture_0.jpeg)

드에서 성능을 한다.

![](_page_25_Picture_204.jpeg)

![](_page_26_Picture_0.jpeg)

![](_page_26_Picture_138.jpeg)

![](_page_27_Picture_0.jpeg)

![](_page_27_Picture_238.jpeg)

![](_page_28_Picture_0.jpeg)

![](_page_28_Picture_240.jpeg)

![](_page_29_Picture_0.jpeg)

### 8.4.1 (PAE)

 $+$  4 Intel Pentium Pro CPU 36-bit 적인 주소 간을 사용하도록 지원을 추가했다. Intel Pentium Pro CPU (PAE) 64

. FreeBSD 4.X FreeBSD 4.9-RELEASE 5.X FreeBSD 5.1-RELEASE PAE  $\blacksquare$  intel  $\blacksquare$  1 1 1 1 1  $\blacksquare$  4 1  $\blacksquare$  . 4  $\blacksquare$  $(pool)$ 

 $PAE$ 

options PAE

Note: FreeBSD PAE Intel IA-32

![](_page_30_Picture_236.jpeg)

 $KFUG$  , the state is not in the state  $\lambda$  in the state  $\lambda$  state  $\lambda$  is not in the state  $\lambda$  in the state  $\lambda$ 본 역물의 작권은 습니다.

![](_page_31_Picture_0.jpeg)

![](_page_31_Picture_297.jpeg)

IDE CD-ROM

#### device acd0

 $\sqrt{\det V}$  acd0  $\sqrt{\det V}$   $\frac{d}{dt}$  acd0  $\frac{d}{dt}$   $\frac{d}{dt}$   $\frac$  $\mathcal{T}$  , we have reduced by the reduced by the reduced by the reduced by the reduced by the reduced by the reduced by the reduced by the reduced by the reduced by the reduced by the reduced by the reduced by the reduced  $\sqrt{\det(\mathbf{v})}$ 

#### # sh MAKEDEV acd0

acd0c racd0c  $\sqrt{2}$ 고 상적으로 동하는 것을 확인할 다.

사용도 트리를 생성한다. 이 사용도 도시 시간에 대해 다음 트리를 생성한다.

#### # sh MAKEDEV snd0

Note: 카드와 같은 생성할때 른 신을 사용한 /etc/fbtab  $.$  fbtab(5)

**GENERIC** 

Note: SCSI /dev SLIP/PPP pseudo-devices /dev and the new state  $\sim$  2008  $\mu$ 

**Korea FreeBSD Users Group** - 32 - http://www.kr.FreeBSD.org/  $KFUG$  , the state is not in the state  $\lambda$  in the state  $\lambda$  state  $\lambda$  is not in the state  $\lambda$  in the state  $\lambda$ 

![](_page_32_Picture_0.jpeg)

### 8.6

사용자 드할 때 5 류의 개가 발생할 다. 들은 다음과 같다: 동의 개가 발생할 다. 들은 다음과 같다: 물은 다음과 같다: 물

#### config :

config(8) config(8) vi 에서 있는 것은 있다. 를 수 있다. 를 수 있다. 를 수 있다. 를 수 있다.

config: line 17: syntax error

vi se  $17G$  . The set of  $27G$ **GENERIC** 한다.

도록 커널 정과 함께 낸다.

#### make :

 $make$ 하기에 대한 기술을 제공하기 위해 대한 기술을 제공하기 위해 대한 기술을 제공하기 위해 대한 기술을 제공하기 위해 대한 기술을 제공하기 위해 대한 기술을 제공하기 위해 대한 기술을 제공하기 위해 대<br>이 시 인하고 제품을 제공하기 위해 대한 기술을 제공하기 위해 대한 기술을 제공하기 위해 대한 기술을 제공하기 위해 대한 기술을 제공하기 위해 대한 기술을 제공하기 위해 대한 기술을 제공하기 위해

#### FreeBSD

새로운 커널 설치 실패:

[\(http://lists.freebsd.org/mailman/listinfo/freebsd-questions](http://lists.freebsd.org/mailman/listinfo/freebsd-questions))

(make install make installkernel  $)$  $1$  (init(8))  $\qquad \qquad$ 그를 설정한다. 왜냐하 보안 벨이 1 이나 높은 경우 스템에서 경불능 래그를 는 파일의 지하기 때문에 설치는 레벨 0 이나 어때? 이 사람은 행해야 하는 것은 어때? 이 사람

![](_page_33_Picture_0.jpeg)

커널이 부팅하지 않을 때:

### FreeBSD 간단히 FreeBSD 트 더에서 널을 택한다. 운트가 10 터  $\blacksquare$  Enter  $\blacksquare$  unload  $\blacksquare$

boot kernel.old 다시 설정할 때 지고 나는 생각이 없어서 그 사람이 없어. 적당한 팅 후 설정 파일을 체크하고 시 있다. 도움이 /var/log/messages

 $\therefore$  dmesg(8)  $\therefore$ 

### Note: GENERIC 도록 다른 름으로 해둔 정상적으로 동작하는 지고 있어야 한다.

kernel.old 된 어쓰기 을 수 없다. 가능한 빨리 널을  $k$ ernel  $p$ s(1)  $p$ <u>net in the set of the set of the set of the set of the set of the set of the set of the set of the set of the s</u>

#### # chflags noschg /kernel

잠금을 하는 적당한 명령은 다.

securelevel(8) 0 /etc/rc.conf *kern\_securelevel - 1* Zero 2011 . securelevel(8)

#### # chflags schg /kernel

소 된 .

지하려면 음 행한다.

FreeBSD 5.X

![](_page_34_Picture_0.jpeg)

 $ps(1)$  $3. \times$  4.X  $4. \times$ ps(1) vmstat(8) libkvm

영체제의 머지 부분과 다른 버전의 커널을 하는 것은 은 니다.